# Dell Chromebook 11

# Quick Start Guide

Snelstartgids Schnellstart-Handbuch Guida introduttiva

chromebook

# 1 Connect the power adapter and turn on your computer

Sluit de netadapter aan en zet de computer aan Connectez le bloc d'alimentation, puis mettez sous tension votre ordinateur

Schließen Sie das Netzteil an und schalten Sie den Computer ein. Collegare l'alimentatore e accendere il computer

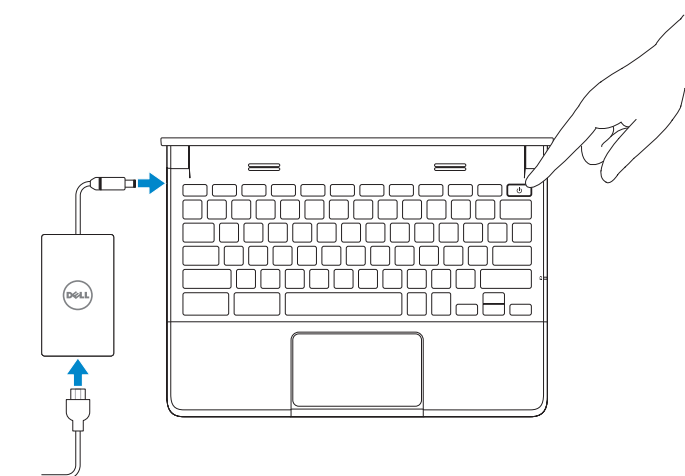

# 2 Finish Chromebook setup

Chromebook-setup voltooien Terminer la configuration de Chromebook Chromebook-Setup fertigstellen Completare l'installazione di Chromebook

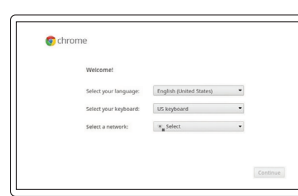

chrome > sign in

### Connect to your network

Maak verbinding met uw netwerk Connectez-vous à votre réseau Verbindung mit dem Netzwerk herstellen Connettersi alla rete

### Wait for update to finish

Wacht tot de update klaar is Patientez pendant la mise à jour Warten Sie bis zum Abschluss der Aktualisierung Attendere il completamento dell'aggiornamento

## Sign in to your Google account or create a new account

Meld u aan bij uw Google-account of maak een nieuwe account Connectez-vous à votre compte Google ou créez un nouveau compte Melden Sie sich beim Ihrem Google-Konto an oder erstellen Sie ein neues Konto Accedere all'account Google o creare un nuovo account

# **NOTE:** Your computer will restart after Google update.

 $\mathcal{C}$  grou don't have a tiemple accessor<br>  $p$  in a submate a Georgie Accessor .<br>New may what slop steps in and Brewers are look

 $\blacksquare$  N.B. De computer wordt opnieuw gestart na de Google-update.

**EREMARQUE :** votre ordinateur redémarrera après la mise à jour Google.

**ANMERKUNG:** Ihr Computer wird nach der Google-Aktualisierung neu gestartet.

N.B. Al termine dell'aggiornamento di Google il sistema verrà riavviato.

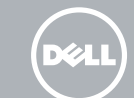

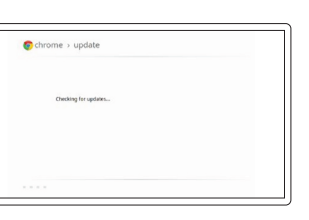

# 3 Register Chromebook

Chromebook registreren | Enregistrer votre Chromebook Chromebook registrieren | Registrare Chromebook

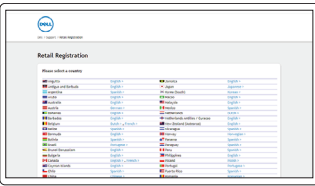

dell.com/support/registration

# 4 Explore resources

Mogelijkheden verkennen | Explorer les ressources Ressourcen erforschen | Esplorare le risorse

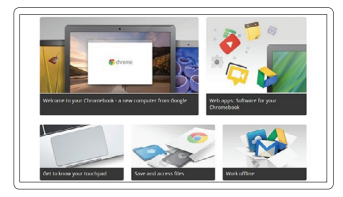

# Get started

Aan de slag Démarrer Erste Schritte Introduzione

# Insert SIM card (on WWAN models only)

Plaats de SIM-kaart (alleen bij WWAN-modellen) Insérez la carte SIM (uniquement sur les modèles WWAN) Setzen Sie die SIM-Karte ein (nur auf WWAN-Modellen) Inserire la scheda SIM (solo nei modelli WWAN)

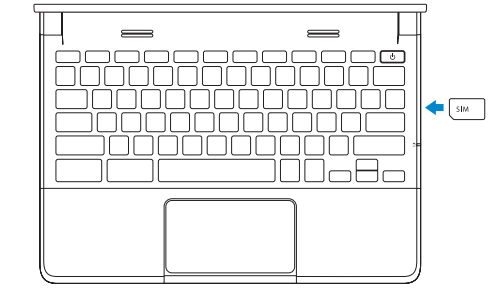

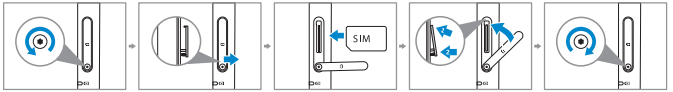

# $\triangle$  CAUTION: Do not open the card-slot door without loosening the screw.

WAARSCHUWINGEN: Maak eerst de schroef los voordat u de klep opent die de kaartlocatie afdekt.

PRÉCAUTION : Ne pas tenter d'ouvrir le couvercle du logement de la carte sans avoir desserré la vis.

VORSICHTSHINWEIS: Öffnen Sie die Kartenschachtabdeckung nicht, ohne die Schraube zu lösen.

ATTENZIONE: Non aprire lo sportellino dello slot per schede se non si è prima allentata la vite.

# Features

Functies | Caractéristiques | Funktionen | Caratteristiche

- 1. Microfoons
- 2. Statuslichtje camera
- 3. Camera
- 4. Luidsprekers
- 5. Aan/uit-knop
- 6. Sleuf beveiligingsslot
- 7. USB 2.0-connector
- 8. SIM-lezer (optioneel)
- 9. Lampie batterijstatus
- 10. Activiteitslampje
- 11. Touchpad
- 12. Geheugenkaartlezer
- 13. Connector hoofdtelefoon
- 14. HDMI-connector
- 15. USB 3.0-connector met PowerShare
- 16. Stroomaansluiting
- 17. Label servicetag

- 1. Microphones
- 2. Voyant d'état de la caméra
- 3. Caméra
- 4. Haut-parleurs
- 5. Bouton d'alimentation
- 6. Emplacement du verrou de sécurité
- 7. Connecteur USB 2.0
- 8. Lecteur SIM (facultatif)
- 9. Voyant d'état de la batterie
- 10. Voyant d'activité
- 11. Pavé tactile
- 12. Lecteur de carte mémoire
- 
- 
- de PowerShare
- 
- 
- 1. Mikrofone
- 2. Kamera-Statusanzeige
- 3. Kamera
- 4. Lautsprecher
- 5. Netzschalter
- 6. Sicherungs-Verriegelungssteckplatz 16. Stromanschluss
- 7. USB 2.0-Anschluss
- 8. SIM-Leser (optional)
- 9. Akkustatusanzeige
- 10. Aktivitätsleuchte
- 11. Touchpad
- 12. Speicherkartenleser
- 13. Kopfhöreranschluss
- 14. HDMI-Anschluss
- 15. USB 3.0-Anschluss mit PowerShare
- 
- 17. Service-Tag-Etikett

- 1. Microfoni
- 2. Indicatore di stato della fotocamera 12. Lettore di schede di memoria
- 3. Fotocamera
- 4. Altoparlanti
- 5. Pulsante di alimentazione
- 6. Slot del blocco di sicurezza
- 7. Connettore USB 2.0
- 8. Lettore SIM (opzionale)
- 9. Indicatore di stato della batteria
- 10. Indicatore di attività
- 11. Touchpad
- 
- 13. Connettore delle cuffie
- 14. Connettore HDMI
- 15. Connettore USB 3.0 con PowerShare
- 16. Connettore di alimentazione
- 17. Etichetta del Service Tag
- -
	-
- 
- 
- 13. Connecteur du casque
- 14. Connecteur HDMI
- 15. Connecteur USB 3.0 doté
- 16. Connecteur d'alimentation
- 17. Étiquette du numéro de service

© 2015 Dell Inc.

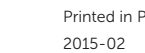

## Help Center

Help Center | Centre d'aide Help Center | Centro assistenza

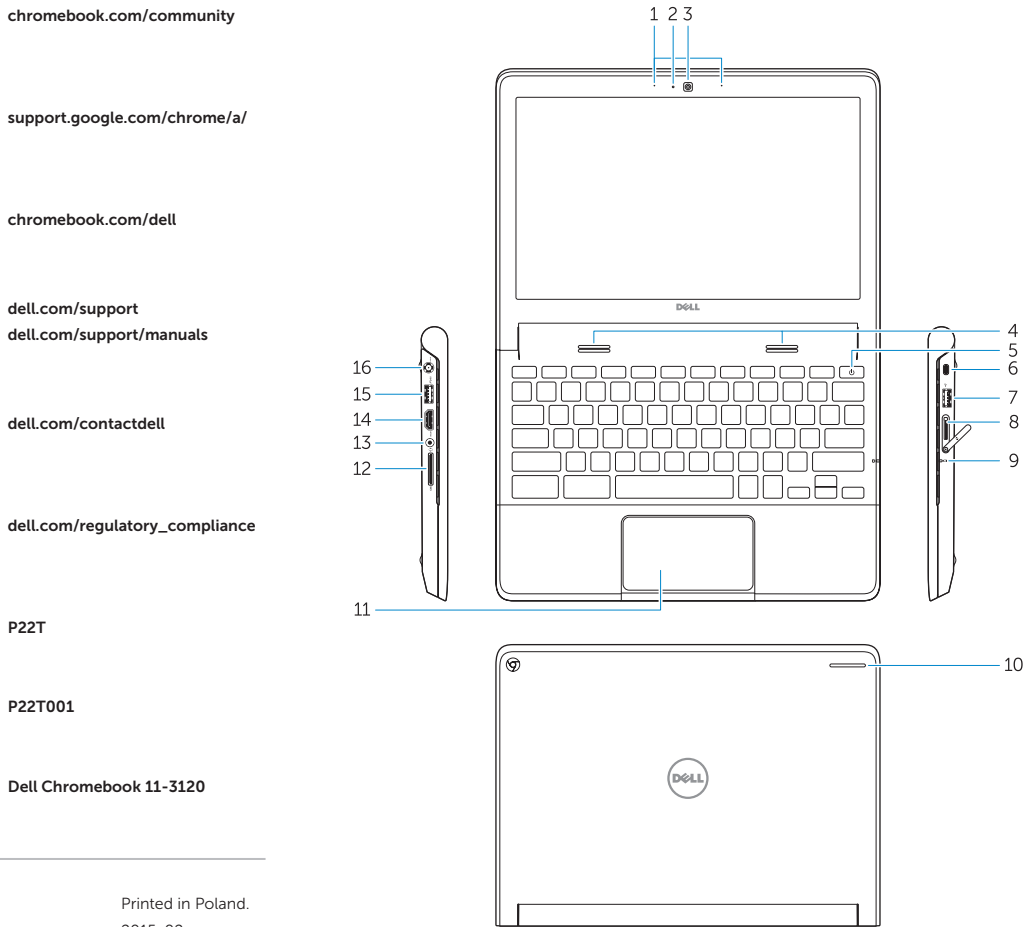

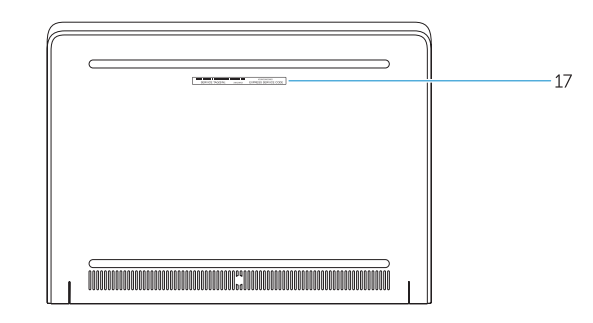

support.google.com/chromebook

#### Community

Community | Communauté Community | Comunità

#### Business and education

Zakelijk en onderwijs Secteur privé et éducation Beruf und Bildung Business ed Education

#### Dell Chromebook

Dell Chromebook | Dell Chromebook Dell Chromebook | Dell Chromebook

#### Product support and manuals

Productondersteuning en handleidingen Support produits et manuels Produkt-Support und Handbücher Supporto prodotti e manuali

dell.com/support

#### Contact Dell

Contact opnemen met Dell | Contacter Dell Kontaktaufnahme mit Dell | Contatti Dell

#### Regulatory and safety

Informatie over regelgeving en veiligheid Réglementation et sécurité Betriebs- und Sicherheitsbestimmungen Normative e sicurezza

### Regulatory model

Model regelgeving | Modèle réglementaire Vorschriftenmodell | Modello normativo

P22T

### Regulatory type

Type regelgeving | Type réglementaire Vorschriftentyp | Tipo normativo

P22T001

## Computer model Model computer | Modèle d'ordinateur

Computermodell | Modello del computer

#### <u>Harristan ba</u> © 2015 Google Inc. 0FG6C2A01

### 1. Microphones

- 2. Camera-status light
- 3. Camera
- 4. Speakers
- 5. Power button
- 6. Security lock slot
- 7. USB 2.0 connector
- 8. SIM reader (optional)
- 
- 9. Battery-status light
- 10. Activity light
- 11. Touchpad
- 12. Memory card reader
- 13. Headset connector
- 14. HDMI connector
- 15. USB 3.0 connector with PowerShare
- 16. Power connector
- 17. Service-tag label